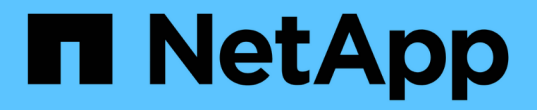

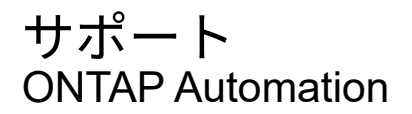

NetApp August 21, 2024

This PDF was generated from https://docs.netapp.com/ja-jp/ontapautomation/workflows/wf\_ems\_prepare.html on August 21, 2024. Always check docs.netapp.com for the latest.

# 目次

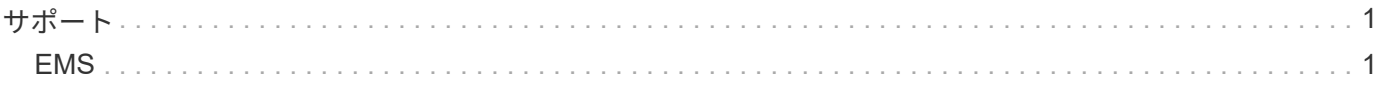

<span id="page-2-0"></span>サポート

# <span id="page-2-1"></span>**EMS**

**EMS**サポートサービスの管理の準備

ONTAPクラスタのイベント管理システム(EMS)処理を設定し、必要に応じてEMSメ ッセージを取得できます。

概要

ここでは、ONTAP EMSサービスの使用方法を示すワークフローの例をいくつか紹介します。ワークフローを 使用してREST API呼び出しを実行する前に、 ["](https://docs.netapp.com/ja-jp/ontap-automation/workflows/prepare_workflows.html)[ワークフローを使用する準備をします](https://docs.netapp.com/ja-jp/ontap-automation/workflows/prepare_workflows.html)["](https://docs.netapp.com/ja-jp/ontap-automation/workflows/prepare_workflows.html)。

Pythonを使用する場合は、スクリプトも参照してください。 ["events.py"](https://github.com/NetApp/ontap-rest-python/blob/master/examples/rest_api/events.py) EMS関連の一部のアクティビティを 自動化する方法の例を参照してください。

#### **ONTAP REST API** コマンドと **ONTAP CLI** コマンドの比較

多くのタスクでは、ONTAP REST APIを使用すると、同等のONTAP CLIコマンドよりも少ない呼び出しで済 みます。次の表に、API呼び出しと、各タスクに必要なCLIコマンドを示します。

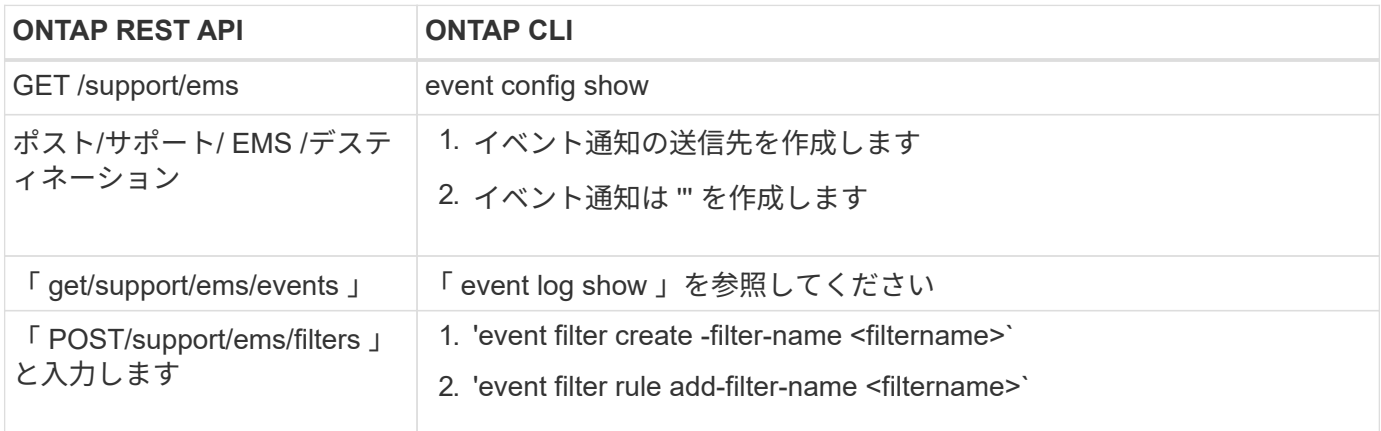

#### 関連情報

- ["EMS](https://github.com/NetApp/ontap-rest-python/blob/master/examples/rest_api/events.py)[を示す](https://github.com/NetApp/ontap-rest-python/blob/master/examples/rest_api/events.py)[Python](https://github.com/NetApp/ontap-rest-python/blob/master/examples/rest_api/events.py)[スクリプト](https://github.com/NetApp/ontap-rest-python/blob/master/examples/rest_api/events.py)["](https://github.com/NetApp/ontap-rest-python/blob/master/examples/rest_api/events.py)
- ["ONTAP REST API](https://blog.netapp.com/ontap-rest-apis-automate-notification) [:重大度の高いイベントの通知を自動化します](https://blog.netapp.com/ontap-rest-apis-automate-notification)["](https://blog.netapp.com/ontap-rest-apis-automate-notification)

#### **EMS**ログイベントを表示する

すべてのイベント通知メッセージを取得することも、特定の特性を持つメッセージのみ を取得することもできます。

**HTTP**メソッドとエンドポイント

このREST API呼び出しでは、次のメソッドとエンドポイントを使用します。

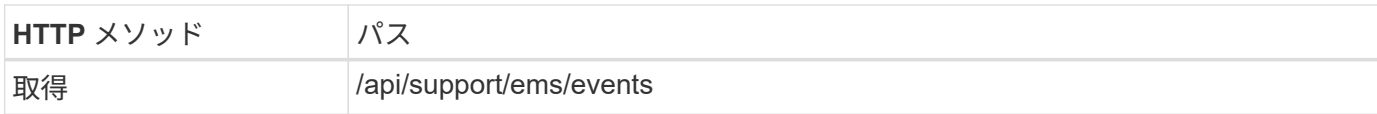

処理のタイプ

同期

**Curl**の例の追加入力パラメータ

すべての REST API 呼び出しに共通するパラメータに加えて、この手順の curl の例では次のパラメータも使 用されます。

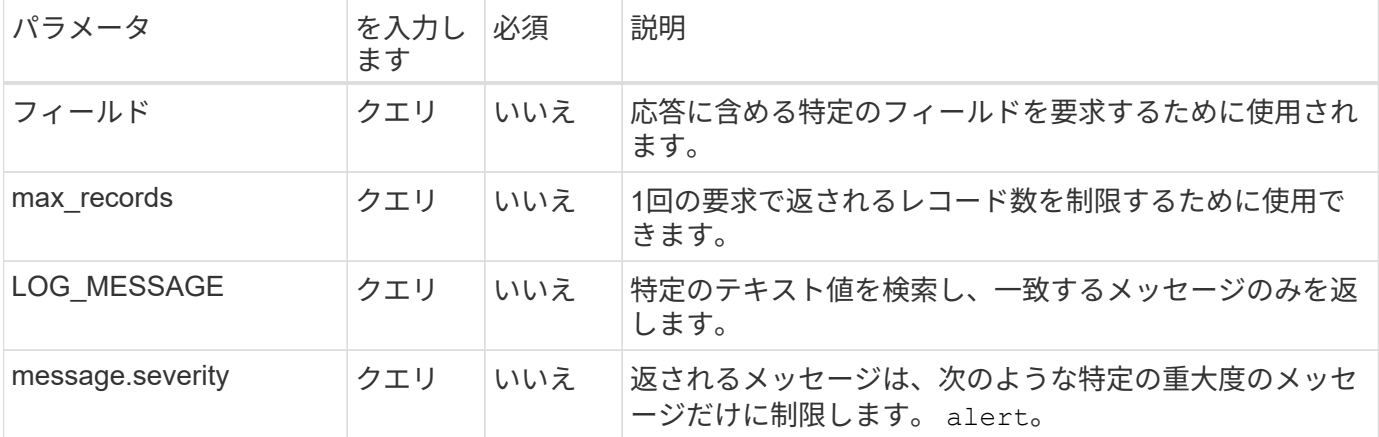

**curl**の例**:**最新のメッセージと名前の値を返す

```
curl --request GET \
--location
"https://$FQDN_IP/api/support/ems/events?fields=message.name&max_records=1
\mathbf{u} \lambda--include \
--header "Accept: */*" \
--header "Authorization: Basic $BASIC_AUTH"
```
**curl**の例:特定のテキストと重大度を含むメッセージを返す

```
curl --request GET \
--location
"https://$FQDN_IP/api/support/ems/events?log_message=*disk*&message.severi
ty=alert" \
--include \
--header "Accept: */*" \
--header "Authorization: Basic $BASIC_AUTH"
```
**JSON** 出力例

```
{
    "records": [
      {
        "node": {
          "name": "malha-vsim1",
          "uuid": "da4f9e62-9de3-11ec-976a-005056b369de",
        " links": {
            "self": {
               "href": "/api/cluster/nodes/da4f9e62-9de3-11ec-976a-
005056b369de"
           }
          }
        },
        "index": 4602,
        "time": "2022-03-18T06:37:46-04:00",
        "message": {
          "severity": "alert",
          "name": "raid.autoPart.disabled"
        },
      "log message": "raid.autoPart.disabled: Disk auto-partitioning is
disabled on this system: the system needs a minimum of 4 usable internal
hard disks.",
      " links": {
          "self": {
             "href": "/api/support/ems/events/malha-vsim1/4602"
  }
        }
      }
  \cdot  "num_records": 1,
    "_links": {
      "self": {
        "href":
"/api/support/ems/events?log_message=*disk*&message.severity=alert&max_rec
ords=1"
      },
      "next": {
        "href": "/api/support/ems/events?start.keytime=2022-03-
18T06%3A37%3A46-04%3A00&start.node.name=malha-
vsim1&start.index=4602&log_message=*disk*&message.severity=alert"
      }
   }
}
```
### **EMS**設定を取得する

# ONTAPクラスタの現在のEMS設定を取得できます。この処理は、設定を更新する前や新 しいEMS通知を作成する前に実行します。

**HTTP**メソッドとエンドポイント

このREST API呼び出しでは、次のメソッドとエンドポイントを使用します。

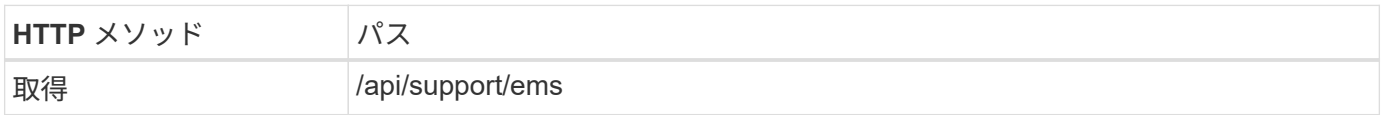

処理のタイプ

同期

カールの例

```
curl --request GET \
--location "https://$FQDN IP/api/support/ems" \
--include \
--header "Accept: */*" \
--header "Authorization: Basic $BASIC_AUTH"
```
**JSON** 出力例

```
{
  "proxy_url": "https://proxyserver.mycompany.com",
  "proxy_user": "proxy_user",
  "mail server": "mail@mycompany.com",
  " links": {
      "self": {
        "href": "/api/resourcelink"
      }
    },
    "pubsub_enabled": "1",
    "mail_from": "administrator@mycompany.com"
}
```
## **EMS**通知を作成する

次のワークフローを使用して、選択したイベントメッセージを受信する新しいEMS通知 の送信先を作成できます。

手順**1**:システム全体の**E**メール設定を構成する

次のAPI呼び出しを問題して、システム全体のEメール設定を行うことができます。

**HTTP**メソッドとエンドポイント

このREST API呼び出しでは、次のメソッドとエンドポイントを使用します。

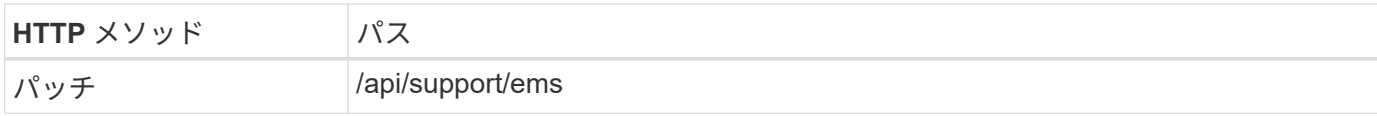

処理のタイプ

同期

**Curl**の例の追加入力パラメータ

すべての REST API 呼び出しに共通するパラメータに加えて、この手順の curl の例では次のパラメータも使 用されます。

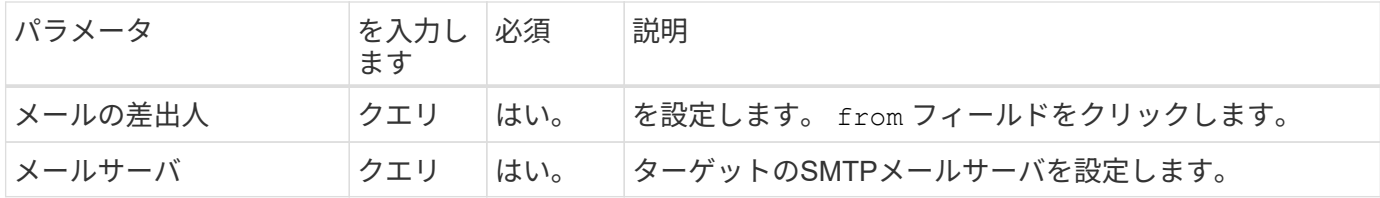

カールの例

```
curl --request PATCH \
--location
"https://$FQDN_IP/api/support/ems?mail_from=administrator@mycompany.com&ma
il server=mail@mycompany.com" \
--include \
--header "Accept: */*" \
--header "Authorization: Basic $BASIC_AUTH"
```
手順**2**:メッセージフィルタを定義する

API呼び出しを問題して、メッセージに一致するフィルタルールを定義できます。

**HTTP**メソッドとエンドポイント

このREST API呼び出しでは、次のメソッドとエンドポイントを使用します。

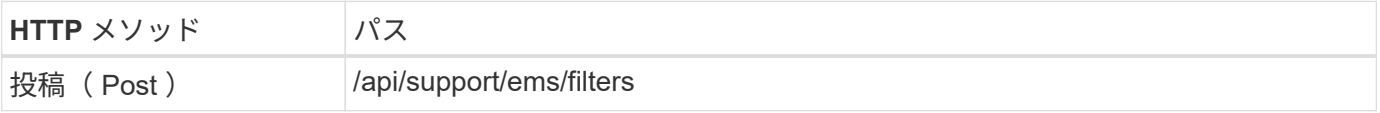

処理のタイプ

同期

**Curl**の例の追加入力パラメータ

すべての REST API 呼び出しに共通するパラメータに加えて、この手順の curl の例では次のパラメータも使 用されます。

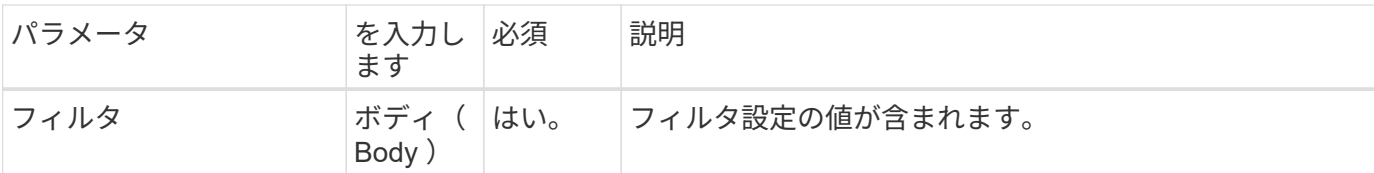

カールの例

```
curl --request POST \
--location "https://$FQDN_IP/api/support/ems/filters" \
--include \
--header "Accept: */*" \
--header "Authorization: Basic $BASIC_AUTH" \
--data @JSONinput
```
**JSON** の入力例

```
{
   "name": "test-filter",
   "rules.type": ["include"],
   "rules.message_criteria.severities": ["emergency"]
}
```
手順**3**:メッセージの送信先を作成する

API呼び出しを問題して、メッセージの送信先を作成できます。

**HTTP**メソッドとエンドポイント

このREST API呼び出しでは、次のメソッドとエンドポイントを使用します。

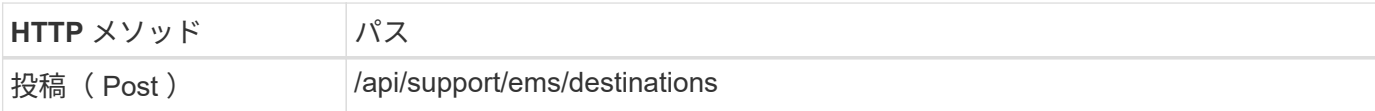

処理のタイプ

同期

**Curl**の例の追加入力パラメータ

すべての REST API 呼び出しに共通するパラメータに加えて、この手順の curl の例では次のパラメータも使 用されます。

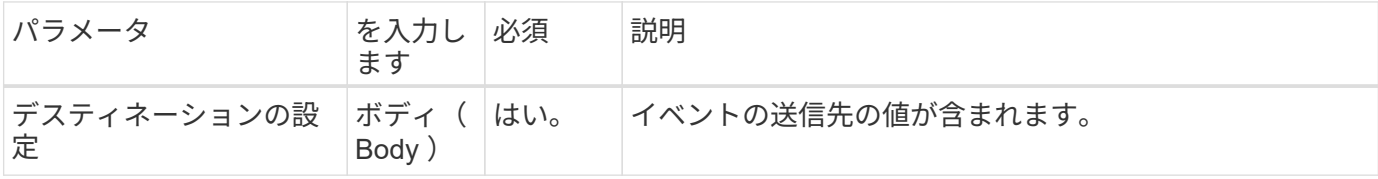

```
カールの例
```

```
curl --request POST \
--location "https://$FQDN IP/api/support/ems/destinations" \
--include \
--header "Accept: */*" \
--header "Authorization: Basic $BASIC_AUTH" \
--data @JSONinput
```
**JSON** の入力例

```
{
   "name": "test-destination",
   "type": "email",
   "destination": "administrator@mycompany.com",
   "filters.name": ["important-events"]
}
```
Copyright © 2024 NetApp, Inc. All Rights Reserved. Printed in the U.S.このドキュメントは著作権によって保 護されています。著作権所有者の書面による事前承諾がある場合を除き、画像媒体、電子媒体、および写真複 写、記録媒体、テープ媒体、電子検索システムへの組み込みを含む機械媒体など、いかなる形式および方法に よる複製も禁止します。

ネットアップの著作物から派生したソフトウェアは、次に示す使用許諾条項および免責条項の対象となりま す。

このソフトウェアは、ネットアップによって「現状のまま」提供されています。ネットアップは明示的な保 証、または商品性および特定目的に対する適合性の暗示的保証を含み、かつこれに限定されないいかなる暗示 的な保証も行いません。ネットアップは、代替品または代替サービスの調達、使用不能、データ損失、利益損 失、業務中断を含み、かつこれに限定されない、このソフトウェアの使用により生じたすべての直接的損害、 間接的損害、偶発的損害、特別損害、懲罰的損害、必然的損害の発生に対して、損失の発生の可能性が通知さ れていたとしても、その発生理由、根拠とする責任論、契約の有無、厳格責任、不法行為(過失またはそうで ない場合を含む)にかかわらず、一切の責任を負いません。

ネットアップは、ここに記載されているすべての製品に対する変更を随時、予告なく行う権利を保有します。 ネットアップによる明示的な書面による合意がある場合を除き、ここに記載されている製品の使用により生じ る責任および義務に対して、ネットアップは責任を負いません。この製品の使用または購入は、ネットアップ の特許権、商標権、または他の知的所有権に基づくライセンスの供与とはみなされません。

このマニュアルに記載されている製品は、1つ以上の米国特許、その他の国の特許、および出願中の特許によ って保護されている場合があります。

権利の制限について:政府による使用、複製、開示は、DFARS 252.227-7013(2014年2月)およびFAR 5252.227-19(2007年12月)のRights in Technical Data -Noncommercial Items(技術データ - 非商用品目に関 する諸権利)条項の(b)(3)項、に規定された制限が適用されます。

本書に含まれるデータは商用製品および / または商用サービス(FAR 2.101の定義に基づく)に関係し、デー タの所有権はNetApp, Inc.にあります。本契約に基づき提供されるすべてのネットアップの技術データおよび コンピュータ ソフトウェアは、商用目的であり、私費のみで開発されたものです。米国政府は本データに対 し、非独占的かつ移転およびサブライセンス不可で、全世界を対象とする取り消し不能の制限付き使用権を有 し、本データの提供の根拠となった米国政府契約に関連し、当該契約の裏付けとする場合にのみ本データを使 用できます。前述の場合を除き、NetApp, Inc.の書面による許可を事前に得ることなく、本データを使用、開 示、転載、改変するほか、上演または展示することはできません。国防総省にかかる米国政府のデータ使用権 については、DFARS 252.227-7015(b)項(2014年2月)で定められた権利のみが認められます。

#### 商標に関する情報

NetApp、NetAppのロゴ、<http://www.netapp.com/TM>に記載されているマークは、NetApp, Inc.の商標です。そ の他の会社名と製品名は、それを所有する各社の商標である場合があります。